## **Quick Setup Guide**

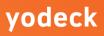

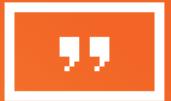

### Contents of Yodeck Player Kit

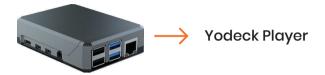

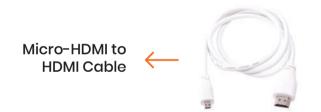

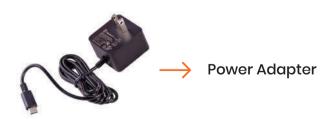

## Connection Diagram

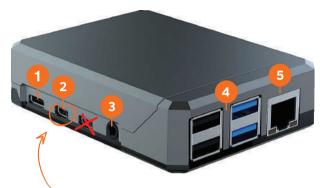

Use only the Left Micro HDMI port

- 1. Power Port
- 2. Micro HDMI Port
- 3. Audio Port
- 4. 4x USB Ports
- 5. Network Port

### Installation and Connection

### STEP 1 Screen Connection

Connect the Yodeck Player to your screen with the Micro HDMI cable in the package.

Only use the Left Micro HDMI Port on the Yodeck Player, as shown below. Make sure the TV is powered On and set to the correct HDMI source.

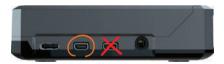

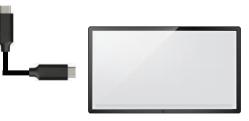

### STEP 2 Wired Connection

Connect the Yodeck Player directly to your router/switch by plugging a Network cable (not included) into the Player's Network port.

If you have configured the Yodeck Player with a WiFi network when you placed your order, go to **Step 3**.

If you want to pair the Yodeck Player with a wireless network, go to the "Connect to a Wireless Network" section.

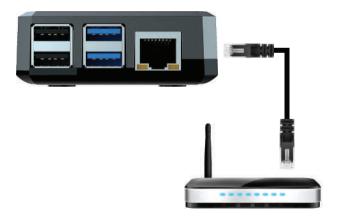

### STEP 3 Power Connection

Plug the power cable's end into the Player's Power port and plug the power adapter into a power socket.

The Player will start to work automatically.

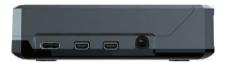

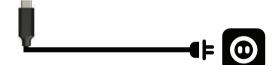

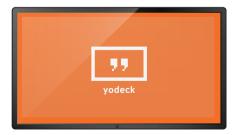

Your screen will start up after 10 seconds.

## For a Wireless (WIFI) Internet Connection

#### **Connect to a Wireless Network**

If you have a wired connection, you can initially use it to configure your Yodeck Player's WiFi through the Yodeck Portal. If not, you can configure it as follows:

- 1. Connect a keyboard to any USB port of the player.
- 2. Press Ctrl+Alt+F12 (all 3 keys together).
- 3. Wait for 5 seconds and type "user" (without quotes).

4. For password, type "signagepassword". If that does not work, use the player's unique password. You can find it in your Yodeck Account.

Go to "Monitors", edit your Player from the list and go to "Advanced" section, then "Security", "Remote Support Password"

5. Follow on-screen instructions to connect to the WiFi network. Make sure you configure the exact same WiFi settings on the Yodeck Portal as well.

How to use the WiFi wizard Scan QR Code for YouTube Video Tutorial or visit yodeck.link/wifi

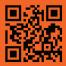

# Having Trouble?

### Is your screen not showing anything?

Make sure your screen is On and that the screen input is set to the correct source (e.g. HDMI I), which is the port you connected your Yodeck Player to.

# Boot-up seems to be stuck on the Yodeck logo?

Wait at least 10 minutes before worrying.

# Is the Yodeck Player still appearing as "Offline"?

Try using an Ethernet cable instead of WiFi. Or unplug the Ethernet cable, wait 10 minutes and plug it in again.

### Still not working?

Avoid rebooting constantly, it might do more damage than good, just let us know and we will help you out.

Need more help? Scan QR Code or visit our support page http://yodeck.link/help

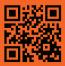